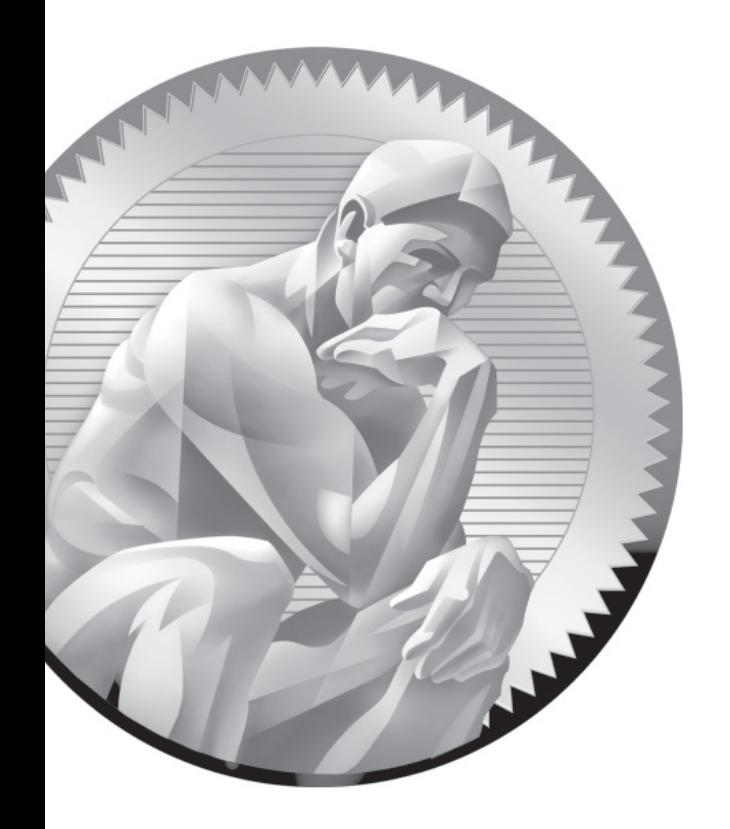

# F About the CD

Copyright © 2011 by The McGraw-Hill Companies

**T**he CD-ROM included with this book comes complete with the lab files as explained in each chapter and also includes a digital copy of the book. To access the lab files and e-book, insert the CD. Unless you're running a GUI where automounting has been enabled, you'll have to mount the CD with a command such as the following:

# mount /dev/cdrom /media

## **System Requirements**

The Electronic book requires Adobe Reader, or an equivalent Linux PDF reader. As discussed in Chapter 1, the RHCSA exam includes KVM, which Red Hat supports only on 64-bit systems.

### **Electronic Book**

The contents of the Study Guide are provided in PDF format. If you've mounted the CD as suggested earlier, you'll find everything except most of the chapter labs and sample exams in PDF files in the /media directory. When the CD is mounted in that way, you can access files for each chapter in the /media/Chapter1, /media/Chapter2, /media/Chapter3 directories, and so on. Besides the PDF files for individual chapters, you'll also find different files for chapter labs, some scripts, and sample exams, as explained in the body of the book.

There are many excellent PDF readers available for Linux. Adobe Reader is just one of the options. If you're running RHEL 6, Adobe Reader is available from the RHEL 6 supplementary repository. If you activate that repository, you'll be able to install Adobe Reader with the following command:

```
# yum install acroread
```
Once it is installed, you'll be able to start Adobe Reader from the GUI command line with the **acroread** command.

Alternatively, you can connect to Adobe's Linux repository with the following command, which works with 32-bit and 64-bit systems and may be suitable for RHEL 6 rebuild distributions such as Scientific Linux 6 and CentOS-6:

# rpm -ivh http://linuxdownload.adobe.com/adobe-release/adobe-release-i386- 1.0-1.noarch.rpm

#### Copyright © 2011 by The McGraw-Hill Companies

You can then install Acrobat reader with the following command:

# yum install AdobeReader enu

You'll be prompted with a message similar to the following, where you should accept the Adobe GPG key:

Importing GPG key 0xF6777C67 "Adobe Systems Incorporated (Linux RPM Signing Key) <secure@adobe.com>" from /etc/pki/rpm-gpg/RPM-GPG-KEY-adobe-linux

```
Is this ok [y/N]: y
```
The installation of Adobe Reader proceeds, installing dependencies from Red Hat or related repositories. When you first run the **acroread** command based on this installation, you're prompted to accept the license.

Alternatively, you can download an RPM or related archive package from the web site http://get.adobe.com/reader/otherversions/. One possible problem with this download is that there may be dependencies as discussed in Chapter 7. If you choose to download a Linux package from Adobe in that manner, the process may be more difficult. Refer to Chapter 7 for guidance.

### **Technical Support**

For questions regarding the content of the electronic book, please visit www.mhprofessional.com or e-mail customer.service@mcgraw-hill.com. For customers outside the 50 United States, e-mail international\_cs@mcgraw-hill.com.